# INSTART

# **ТИПОВЫЕ НАСТРОЙКИ преобразователей частоты серии MCI и FCI**

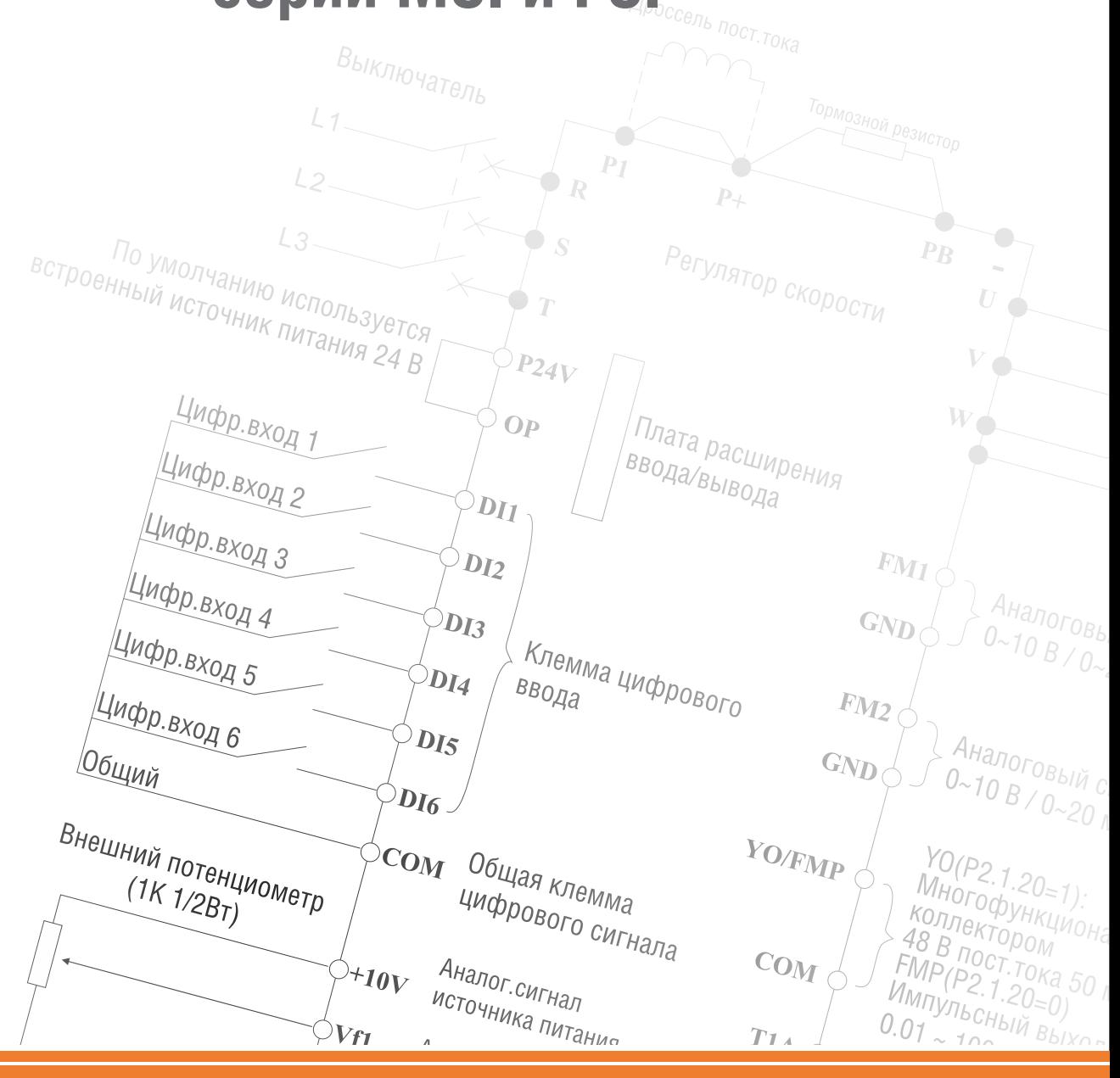

**www.instart-info.ru**

# **Содержание**

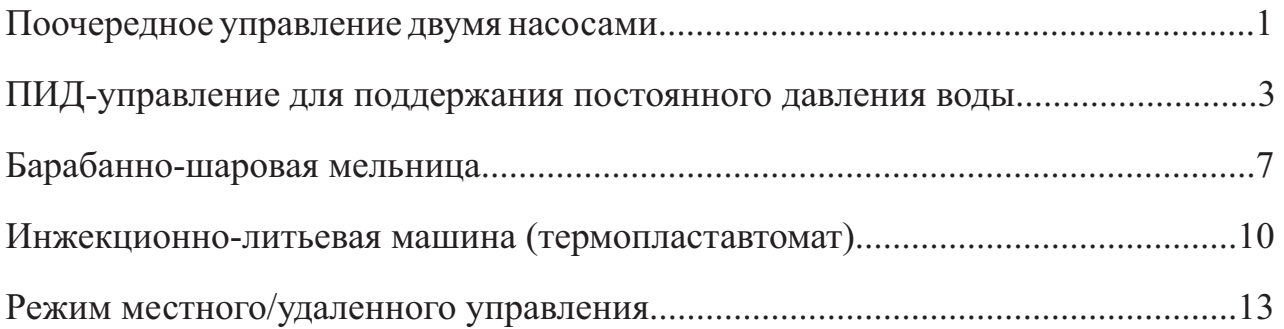

# **Поочередное управление двумя насосами**

# **1.1 Схема подключения преобразователя частоты в режиме поочередного управления двумя насосами\***

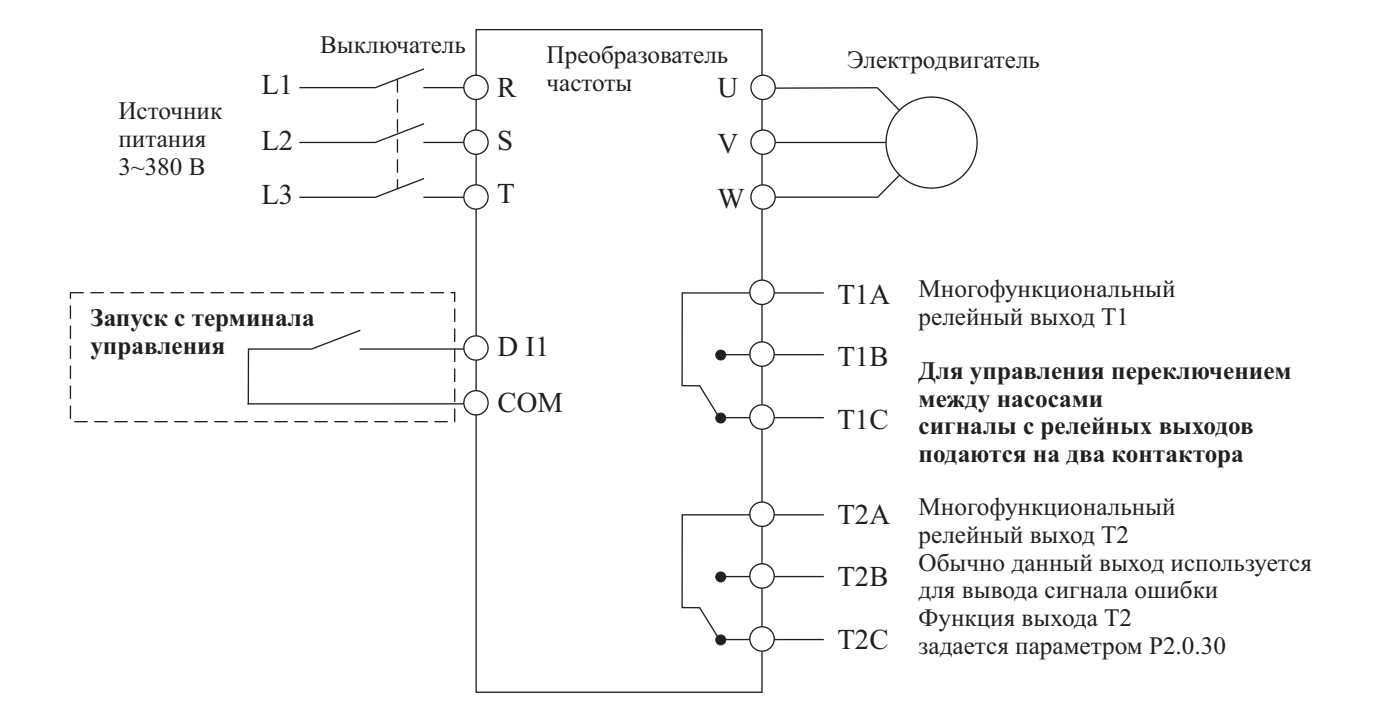

#### **1.2.Схема коммутации преобразователя частоты в режиме поочередного управления двумя насосами\***

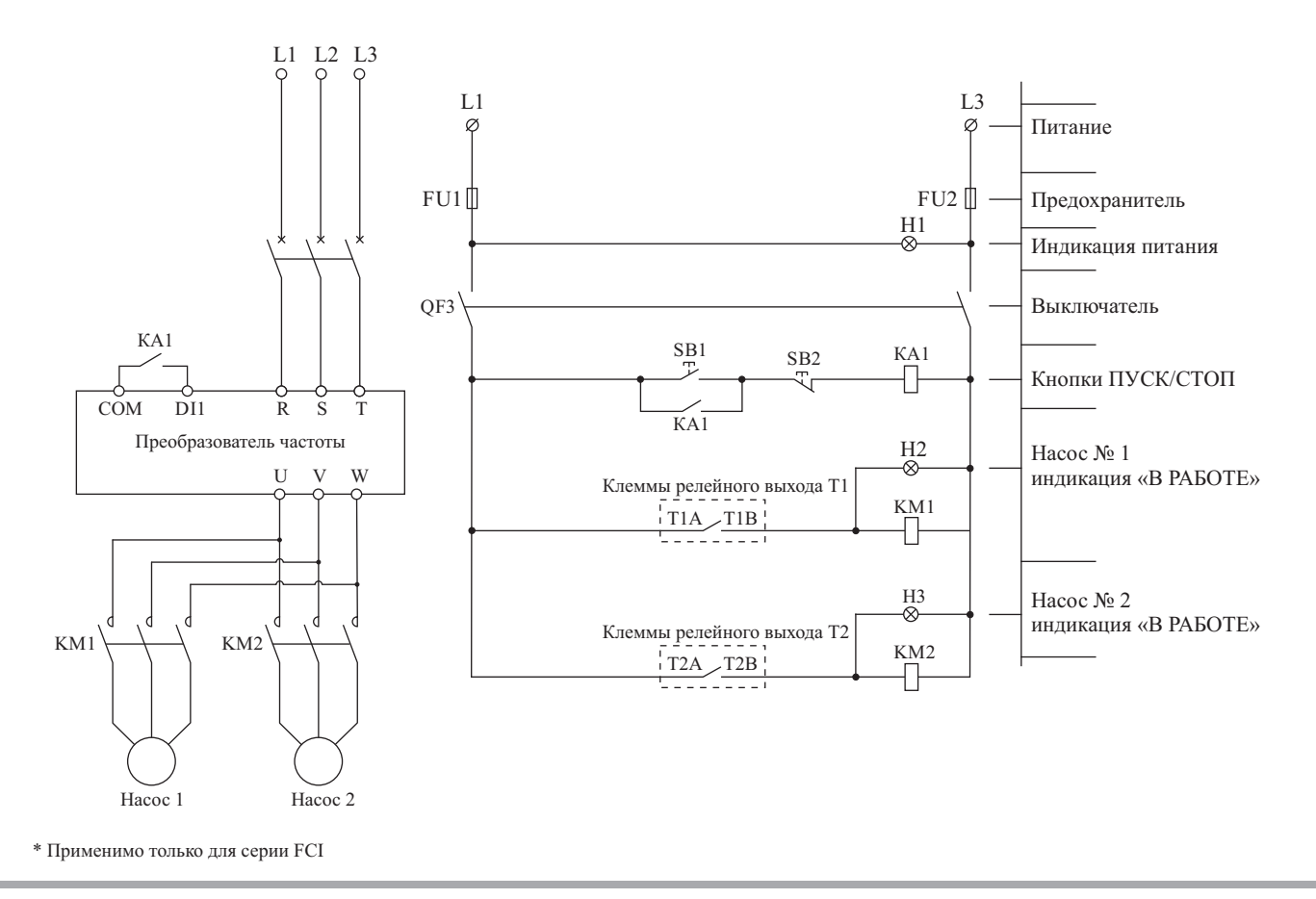

1

# **1.3. Значения функциональных кодов для режима поочередного управления двумя насосами (при выборе режима поочередного управления двумя насосами, установите значениефункционального кода Р5.0.19 равным 100)**

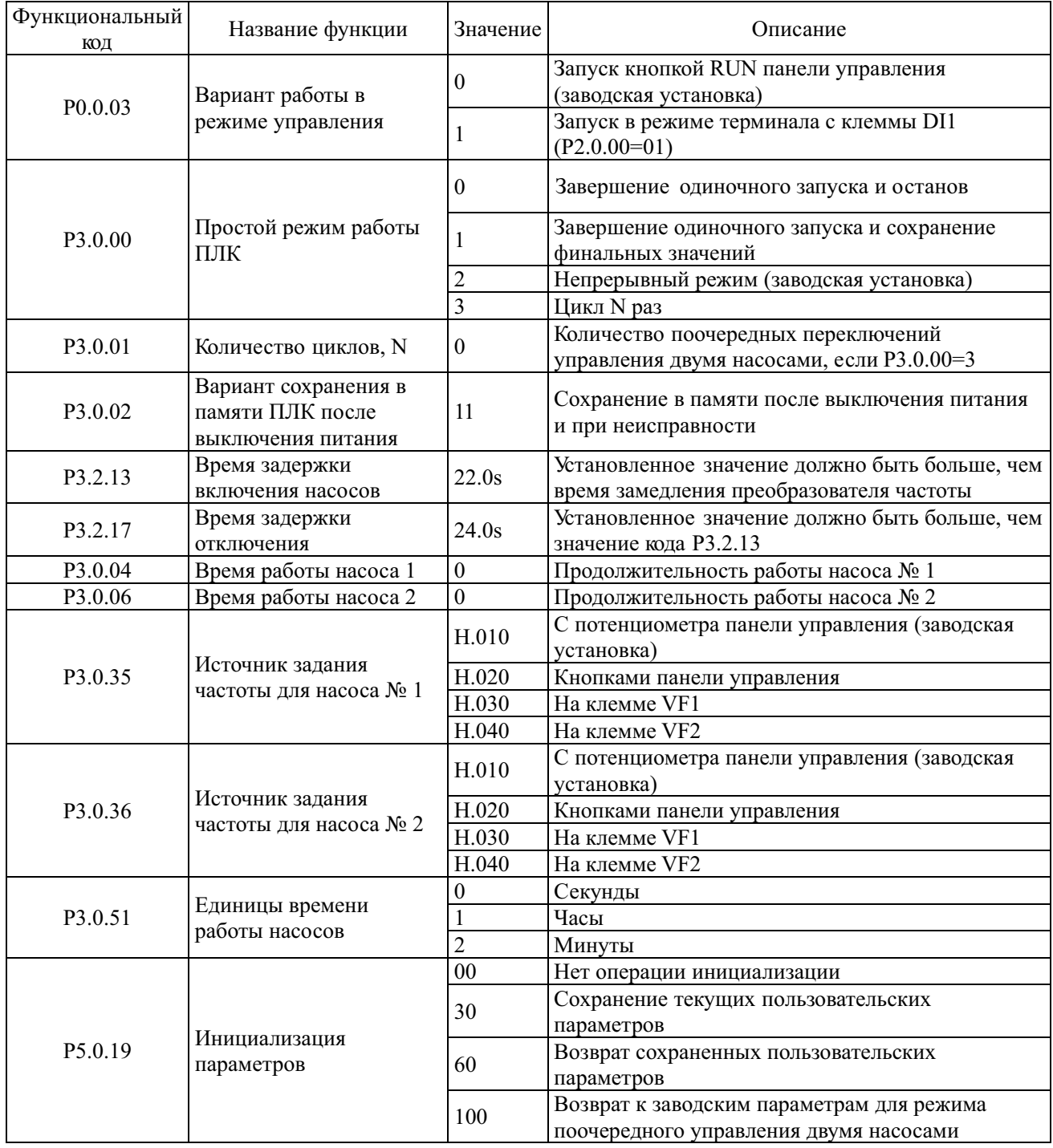

**1.4. Заводские установки (значения кодов используются при проведении функционального тестирования, изменения кодов не допускаются)**

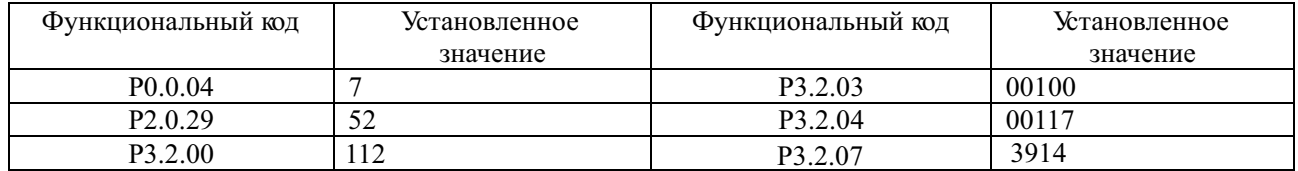

# **ПИД-управление для поддержания постоянного давления воды**

**1.1. Схема подключения преобразователя частоты в режиме поддерживания постоянного давления воды\***

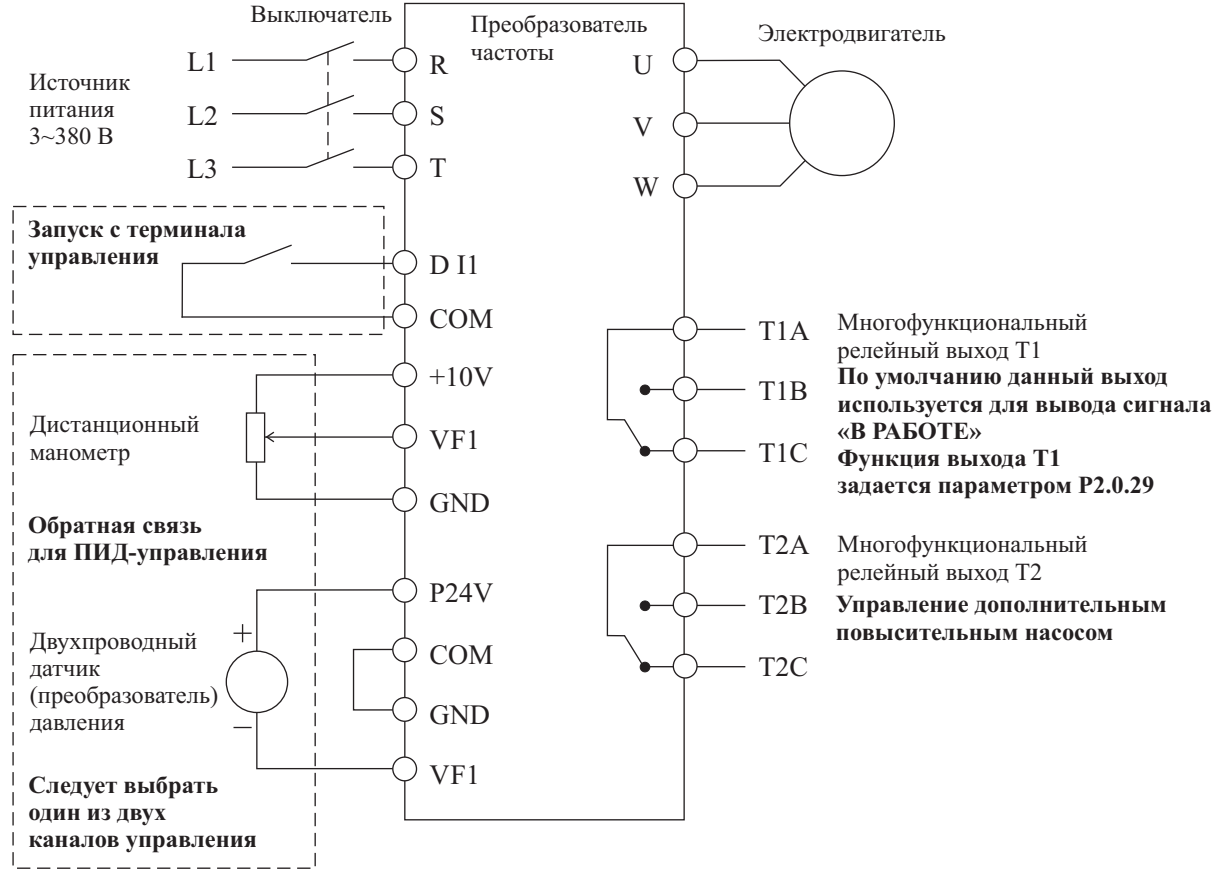

**Замечание: Если используется дистанционный манометр, переключатель J5-1 (DIP переключатель входной клеммы VF1) должен находиться в положении U, если применяется датчик давления, переключатель J5-1 должен находиться в положении I.** 

**1.2. Схема коммутации преобразователя частоты в режиме поддержания постоянного давления воды, с применением дополнительного повысительного насоса\***

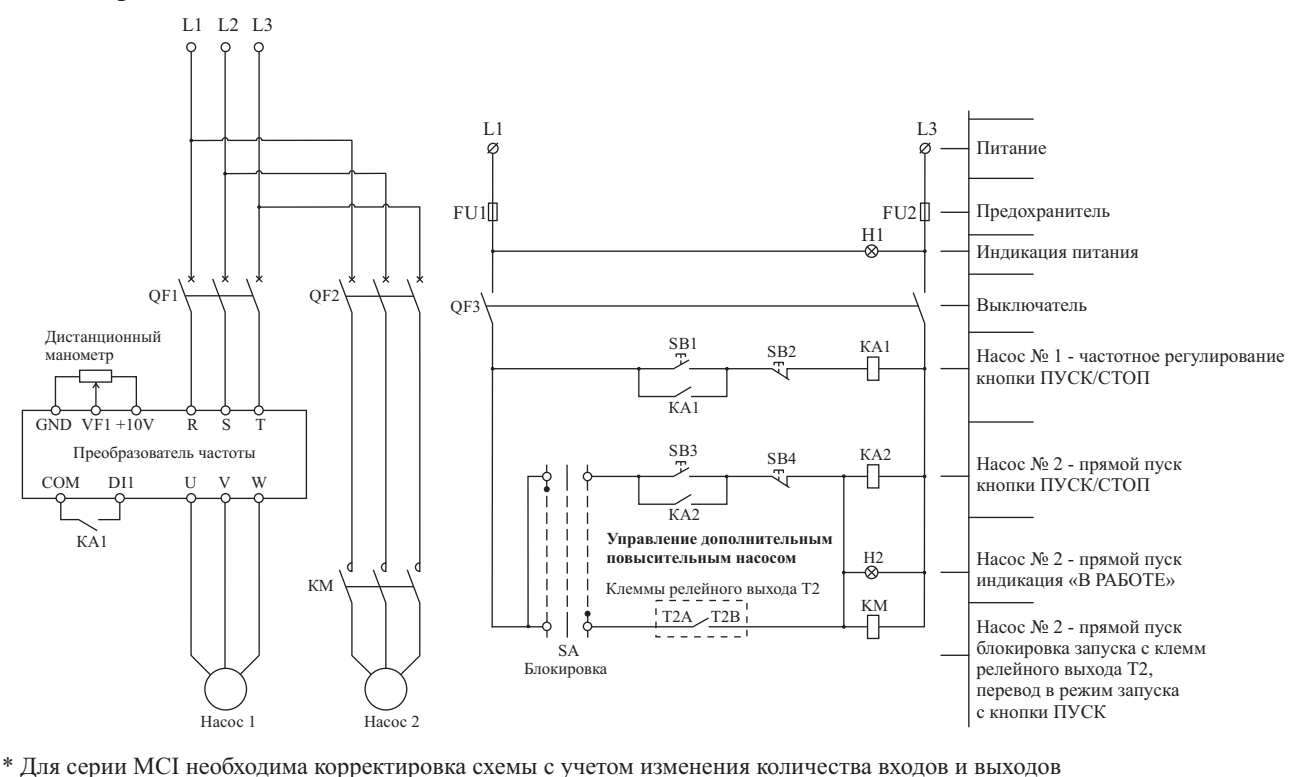

# 1.3. Значения функциональных кодов для режима поддержания постоянного давления воды (при выборе режима поддержания постоянного давления воды, установите значение функционального кода Р5.0.19 равным 101)

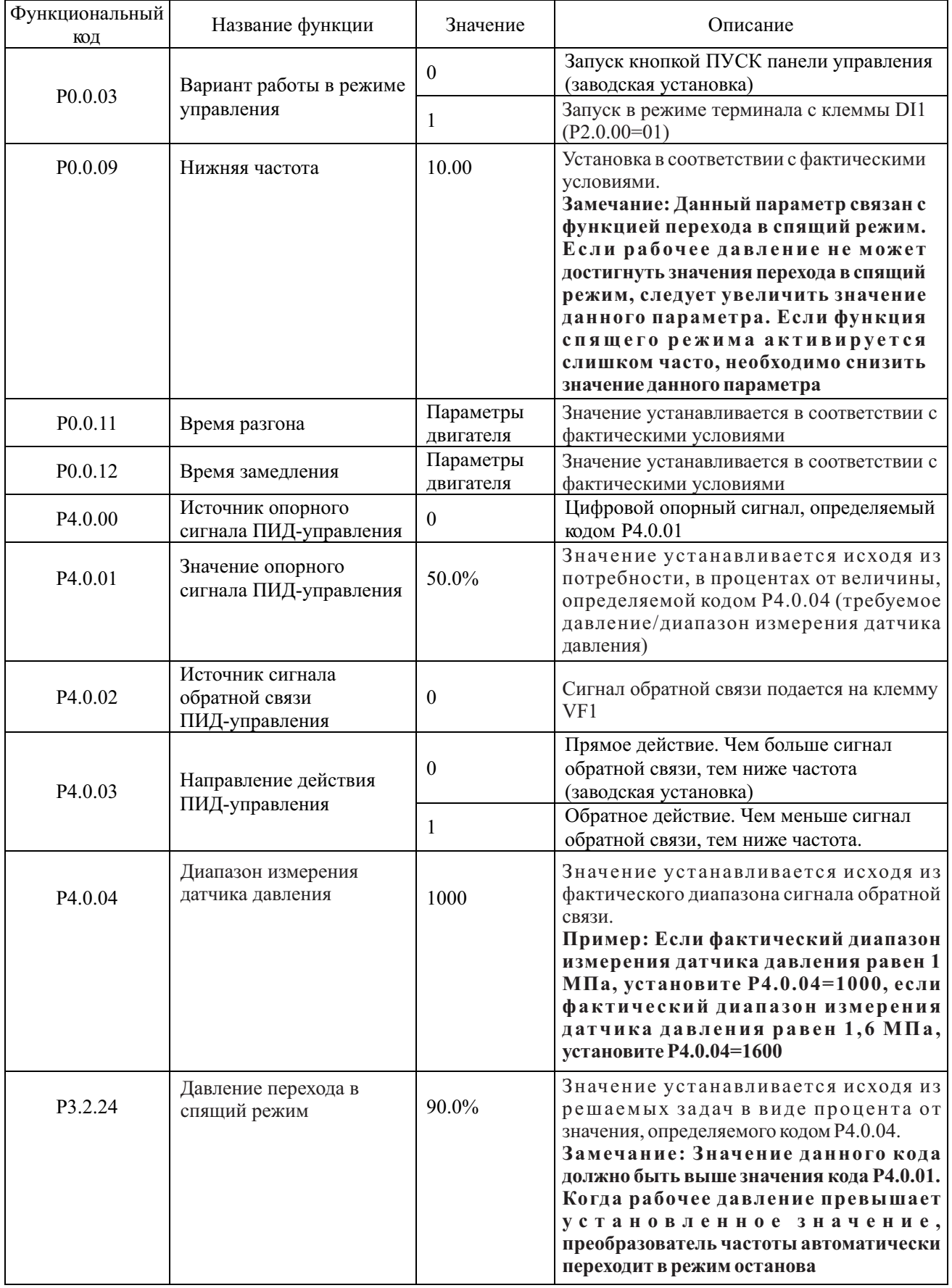

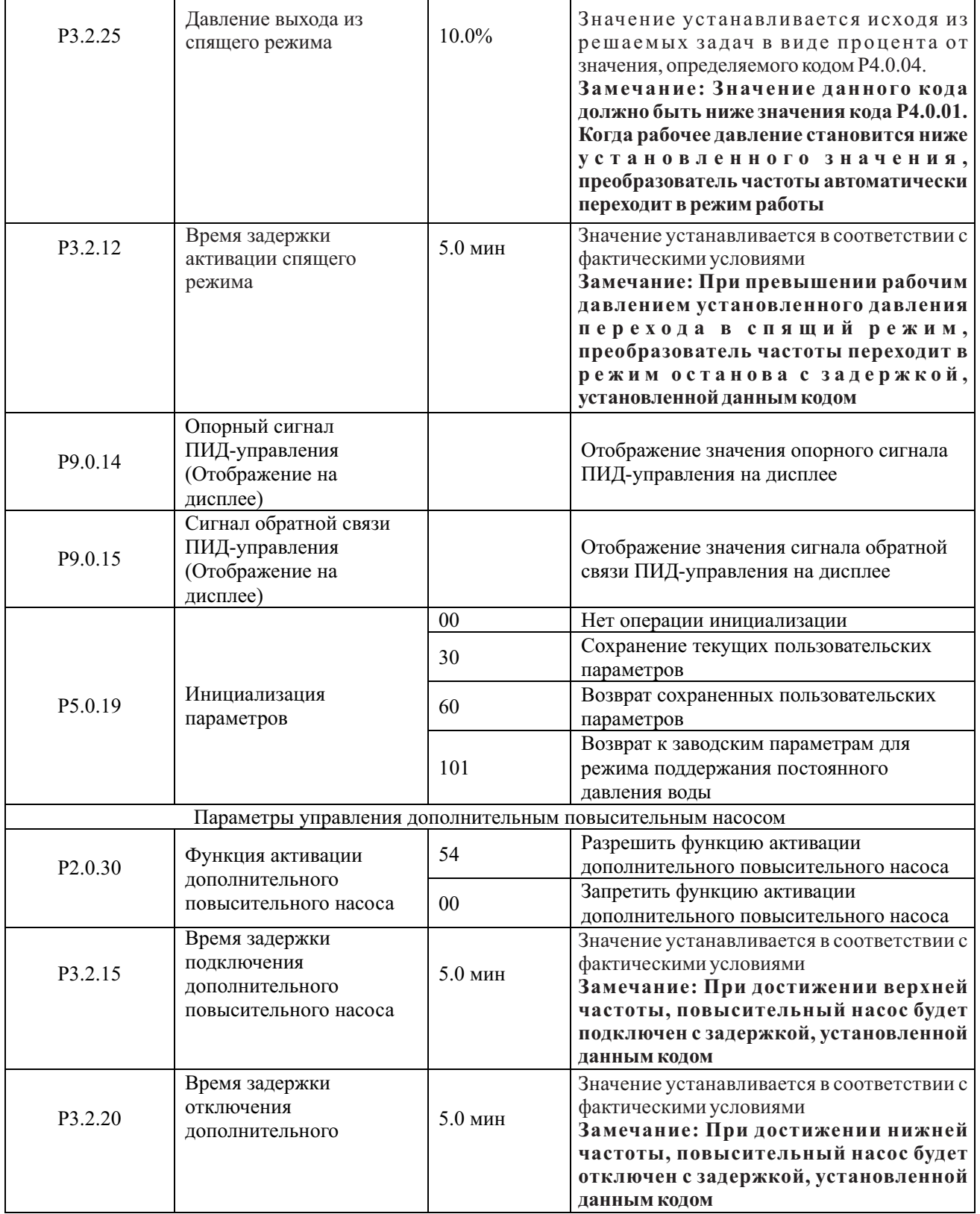

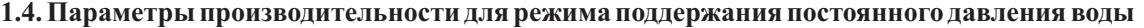

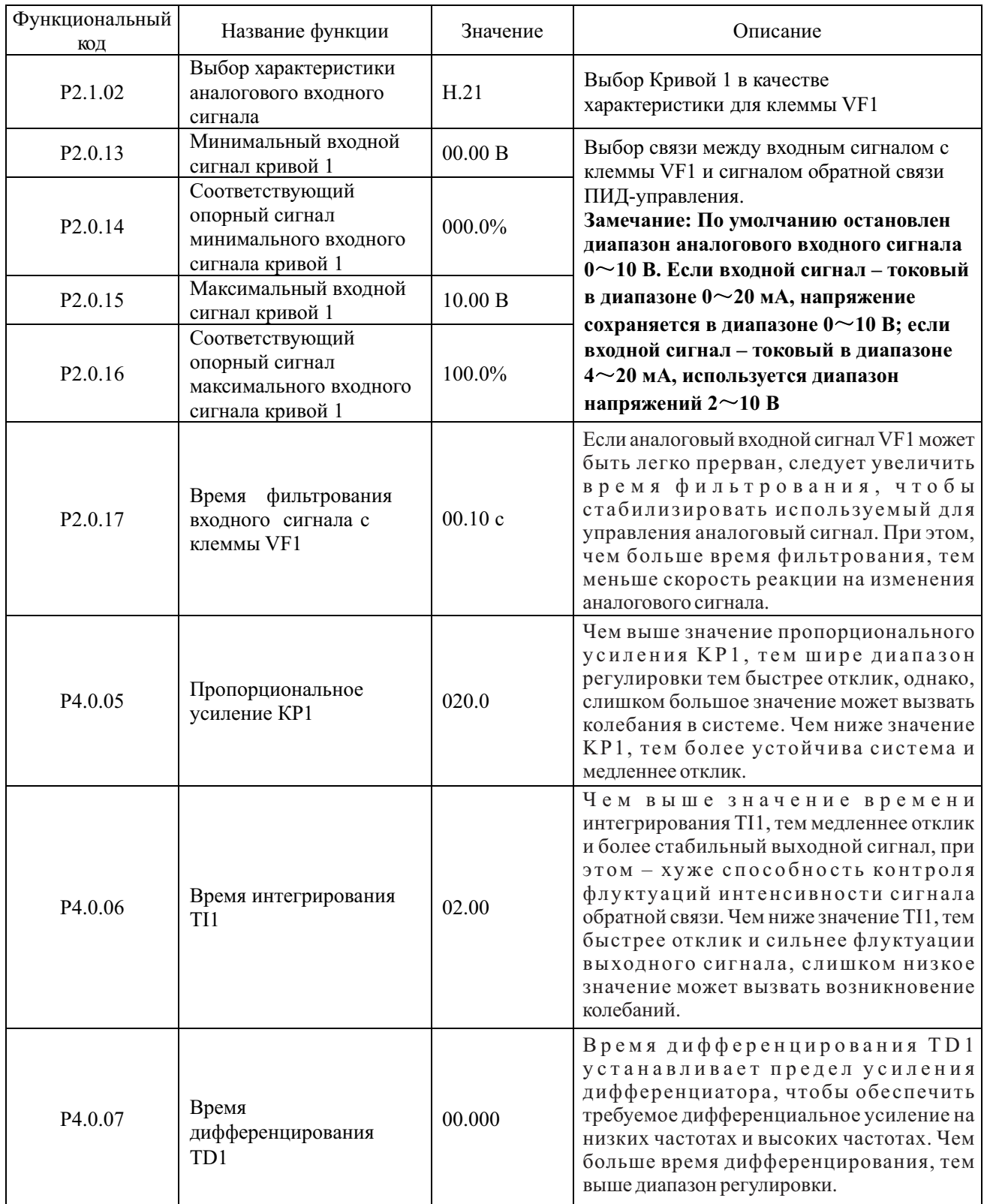

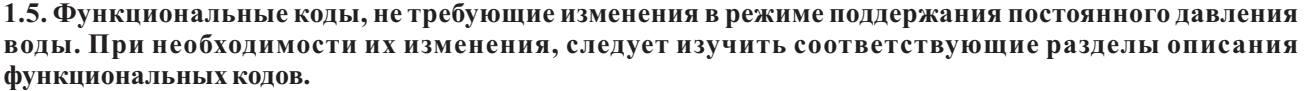

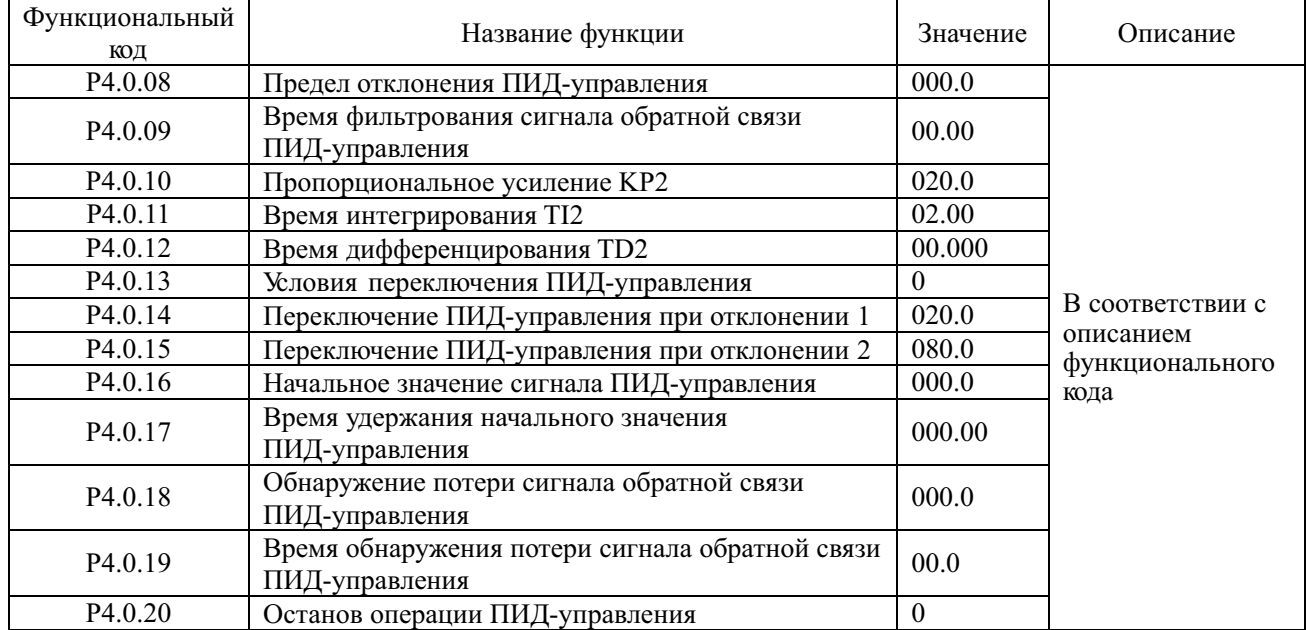

# **1.6. Заводские установки (значения кодов используются при проведении функционального тестирования, изменения кодов не допускаются)**

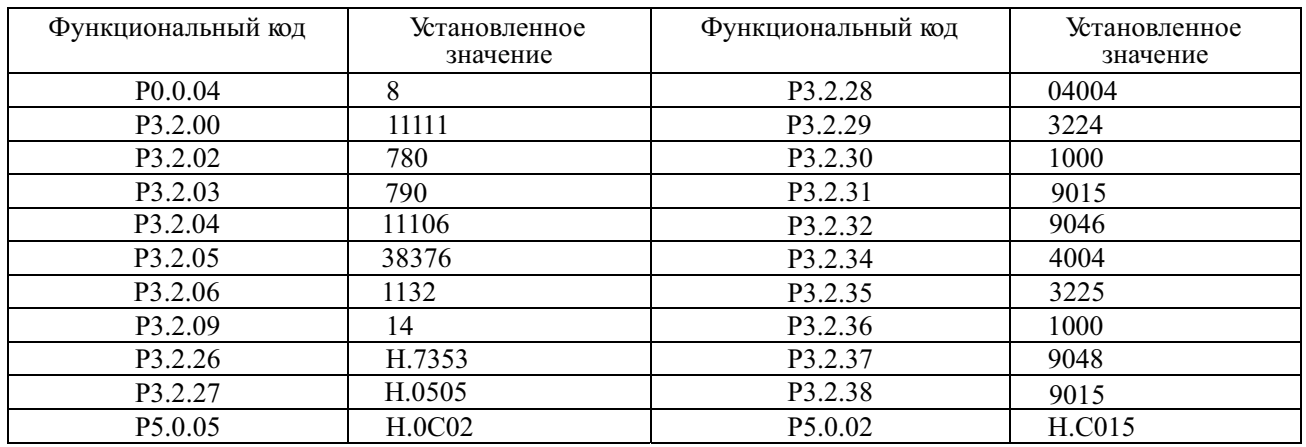

# **Барабанно-шаровая мельница**

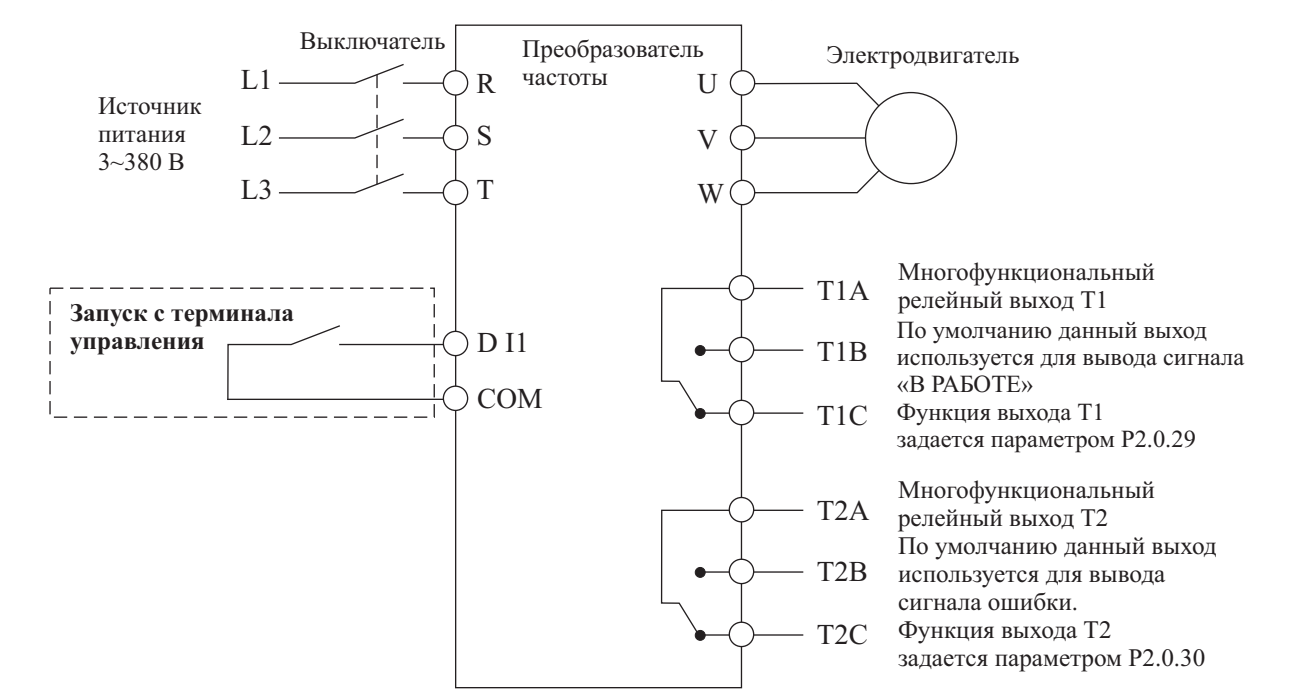

# **1.1. Схема подключения преобразователя частоты в режиме управления барабанно-шаровой мельницей\***

**1.2. Значения функциональных кодов для режима барабанно-шаровой мельницы (при выборе режима барабанно-шаровой мельницы, установите значение функционального кода P5.0.19 равным 102)**

| Функциональный      | Название функции                      | Диапазон настройки                                                                                                    | Заводская установка                      |
|---------------------|---------------------------------------|----------------------------------------------------------------------------------------------------|------------------------------------------|
| КОД                 |                                       |                                                                                                    |                                          |
| P <sub>0.0.01</sub> | Режим отображения                     | 0: Основной режим (Префикс 'Р')<br>1: Пользовательский режим<br>(Префикс 'U')<br>2: Проверочный режим (Префикс<br>(C')                                                     |                                          |
| P <sub>0.0.02</sub> | Режим управления                      | 0: Скалярное управление<br>(напряжением/частотой (V/F))<br>1: Векторное управление с<br>разомкнутым контуром (SVC)<br>2: Векторное управление с<br>замкнутым контуром (VC) | $\theta$                                 |
| P0.0.03             | Вариант работы в<br>режиме управления | 0: Режим управления с панели<br>1: Режим терминала (клеммы<br>управления)<br>2: Коммуникационный режим                                                                     | 0                                        |
| P <sub>0.0.11</sub> | Время разгона                         | 0000.0~6500.0 сек                                                                                                    | Определяется<br>параметрами<br>механизма |
| P <sub>0.0.12</sub> | Время замедления                      | 0000.0~6500.0 сек                                                                                                    | Определяется<br>параметрами<br>механизма |
| P <sub>0.1.16</sub> | Время замедления                      | 0000.0~6500.0 сек                                                                                                    | Определяется<br>параметрами<br>механизма |

\* Для серии MCI необходима корректировка схемы с учетом изменения количества входов и выходов

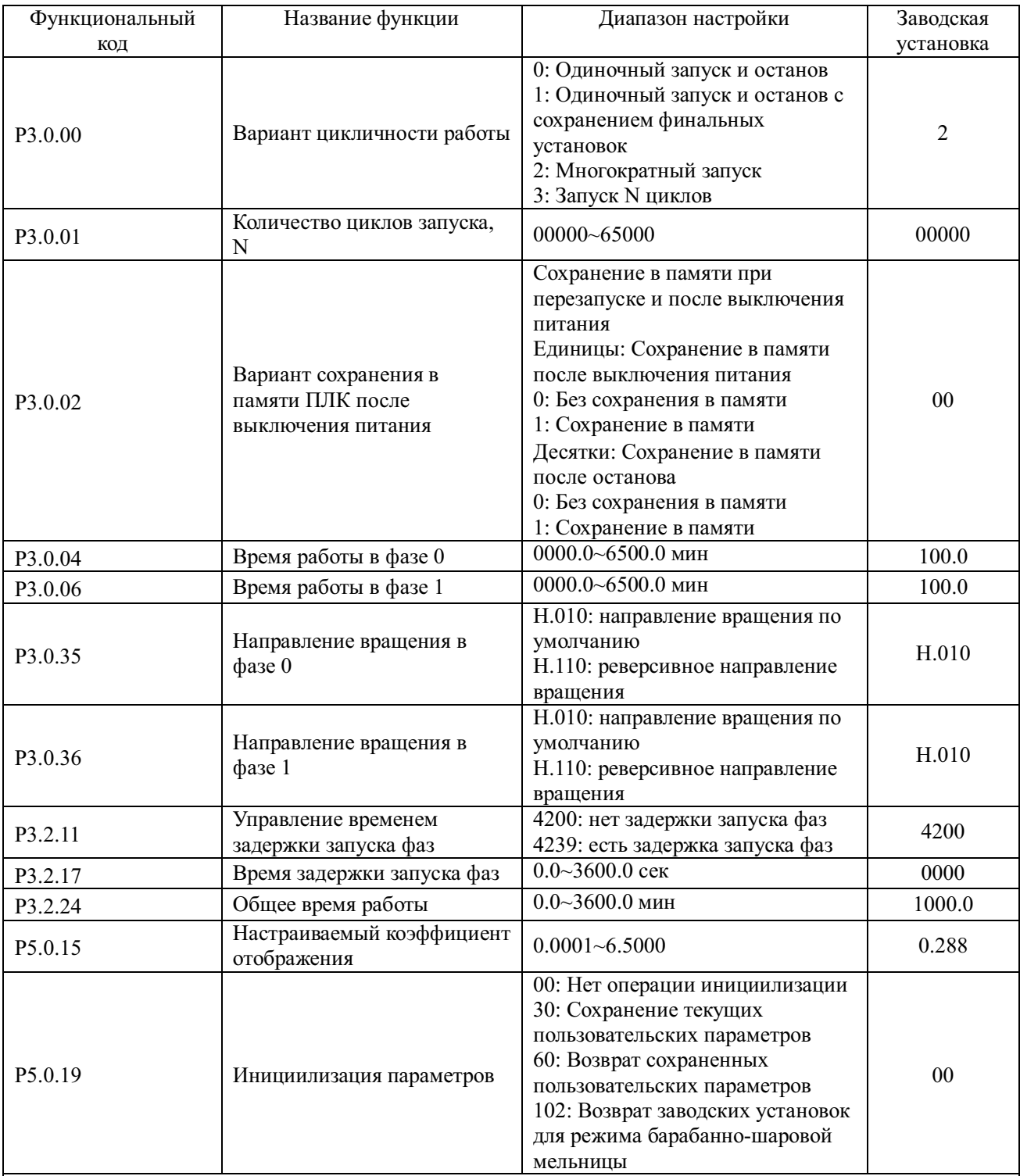

Примечания: 1. Система может автоматически прекратить работу как по достижению установленного количества циклов работы, так и по достижению установленного общего времени работы.

2. При выборе пользовательского режима (P0.0.01=1) на дисплей будут выводиться только перечисленные выше функциональные коды. Остальные коды будут скрыты.

3. Если направления вращения в фазе 0 и в фазе 1 – совпадают, последующий запуск будет производиться в том же направлении. Если направления вращения в фазе 0 и в фазе 1 – противоположны, последующий запуск будет производиться в направлении, противоположном предыдущему.

4. Если выбран режим векторного управления (по умолчанию в настройках установлен режим скалярного управления V/F), обратитесь к соответствующим разделам инструкции по эксплуатации, для установки функциональных кодов, используемых в этом режиме.

# 1.3. Диаграммы процесса управления

#### Направления вращения в фазе 0 и в фазе 1 совпадают

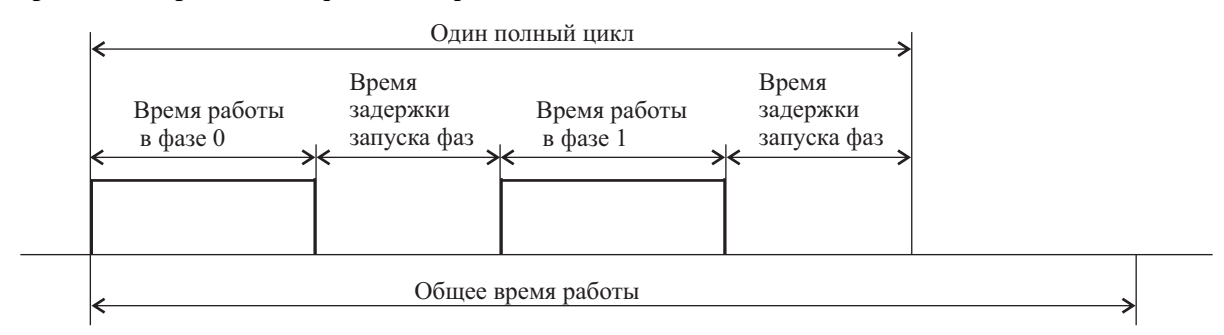

Если общее время работы - не установлено, система будет запускать следующий цикл по окончании предудущего, до тех пор, пока не будет получена команда на останов. Если установлено общее время работы, система автоматически остановится по достижению установленного времени.

### Направления вращения в фазе 0 и в фазе 1 противоположны

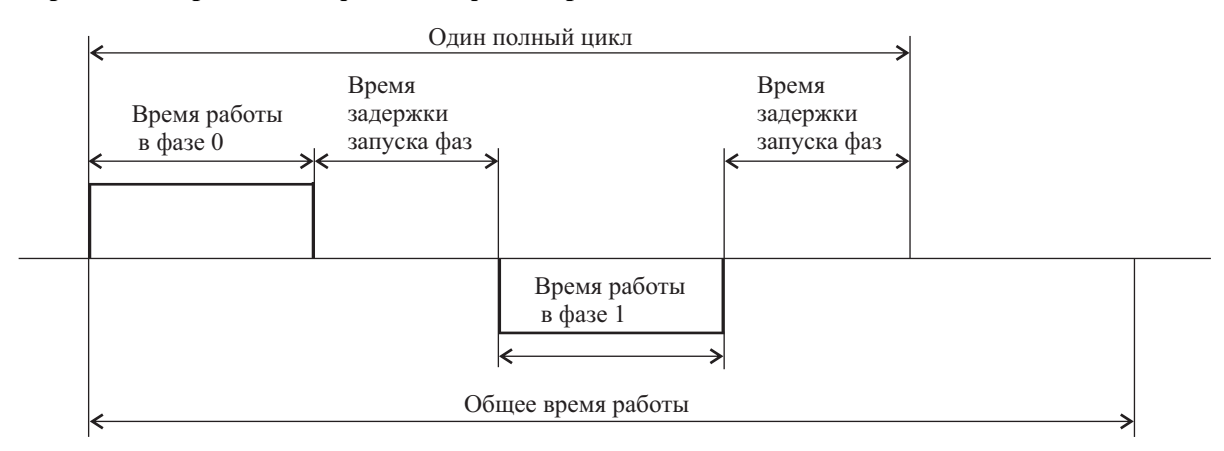

Если общее время работы - не установлено, система будет запускать следующий цикл по окончании предудущего, до тех пор, пока не будет получена команда на останов. Если установлено общее время работы, система автоматически остановится по достижению установленного времени.

#### 1.4. Как отобразить на индикаторе скорость вращения

Лля того, чтобы отобразить на инликаторе скорость врашения, необходимо произвести расчет настраиваемого коэффициента отображения и установить полученное значение в функциональный код Р5.0.15. Далее, последовательным нажатием кнопки >>, следует выбрать режим отображения скорости вращения.

Номинальная скорость вращения/(Номинальная частота\*100) Настраиваемый коэффициент отображения = Коэффициент скорости

Пример вычисления: Номинальная скорость вращения электродвигателя равна 1440 об/мин, номинальная частота 50.00 Гц, коэффициент скорости для электродвигателя равен 2, т.о.: Настраиваемый коэффициент отображения=1440/(50\*100)/2=0.144

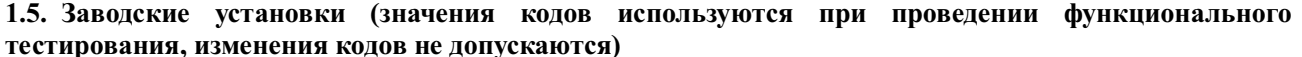

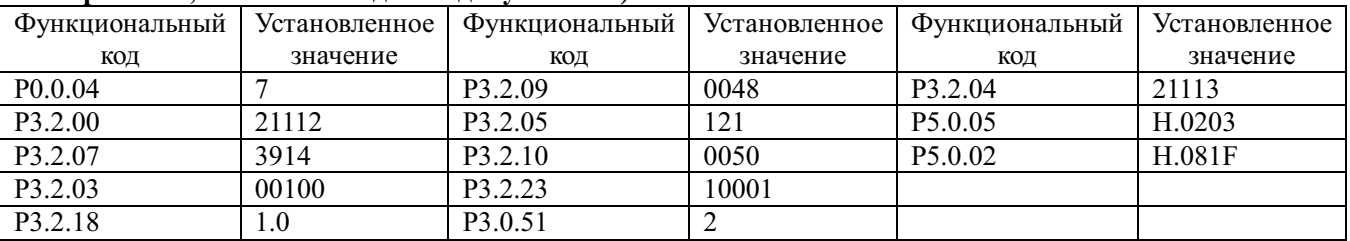

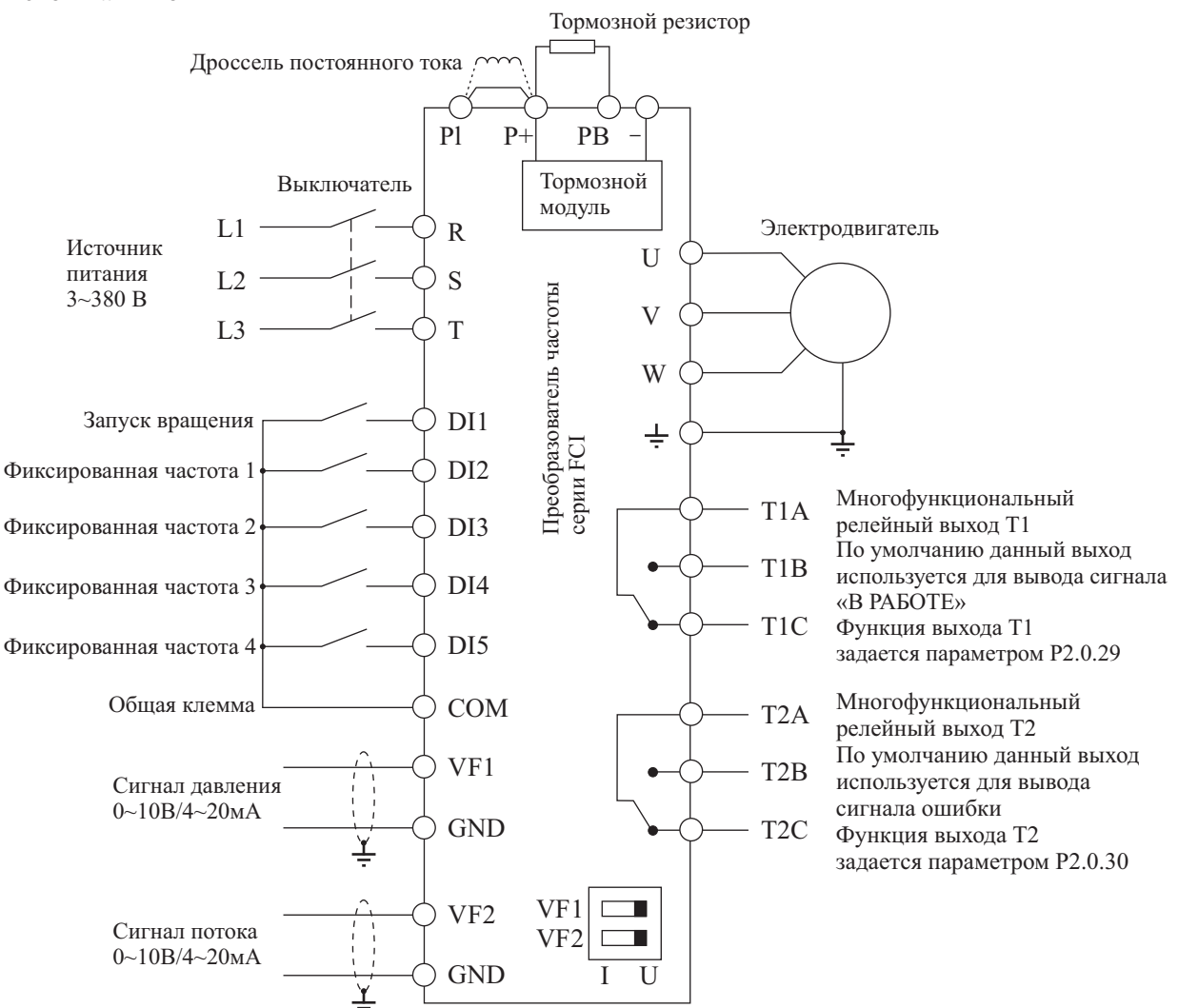

# **Инжекционно-литьевая машина (термопластавтомат)**

**1.1. Схема подключения преобразователя частоты в режиме управления инжекционнолитьевой машиной\***

Замечание: Если входные сигналы - напряжение 0~10 В, переключатели J5-1 и J5-2 (DIP переключатели входных клемм VF1 и VF2) должны находиться в положении U; Если входные сигналы – токовые 4~20 мА, переключатели J5-1 и J5-2 следует переключить в положение I; если входные аналоговые сигналы – токовые 0~1A, необходима дополнительная установка платы расширения FCI-ZS для конвертации токовых сигналов в сигналы напряжения 0~10 В. Используйте инструкцию по установке платы FCI-ZS – приложение 6 руководства по эксплуатации преобразователей частоты серии FCI.

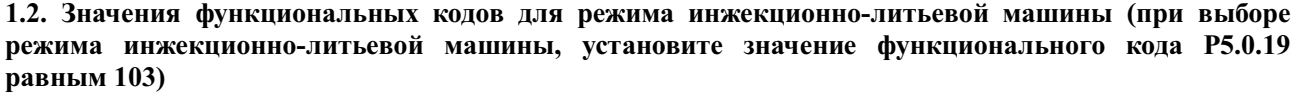

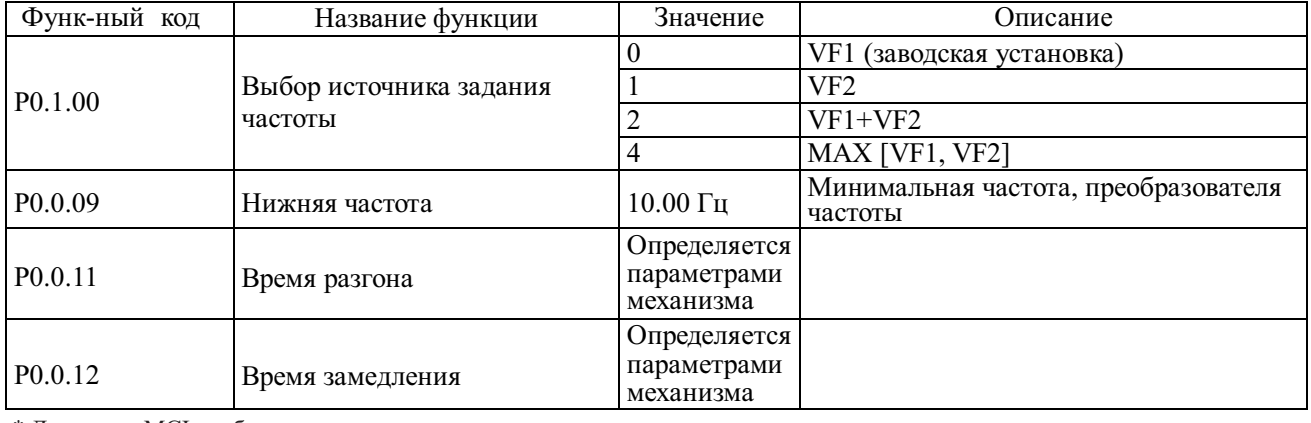

\* Для серии MCI необходима корректировка схемы с учетом изменения количества входов и выходов

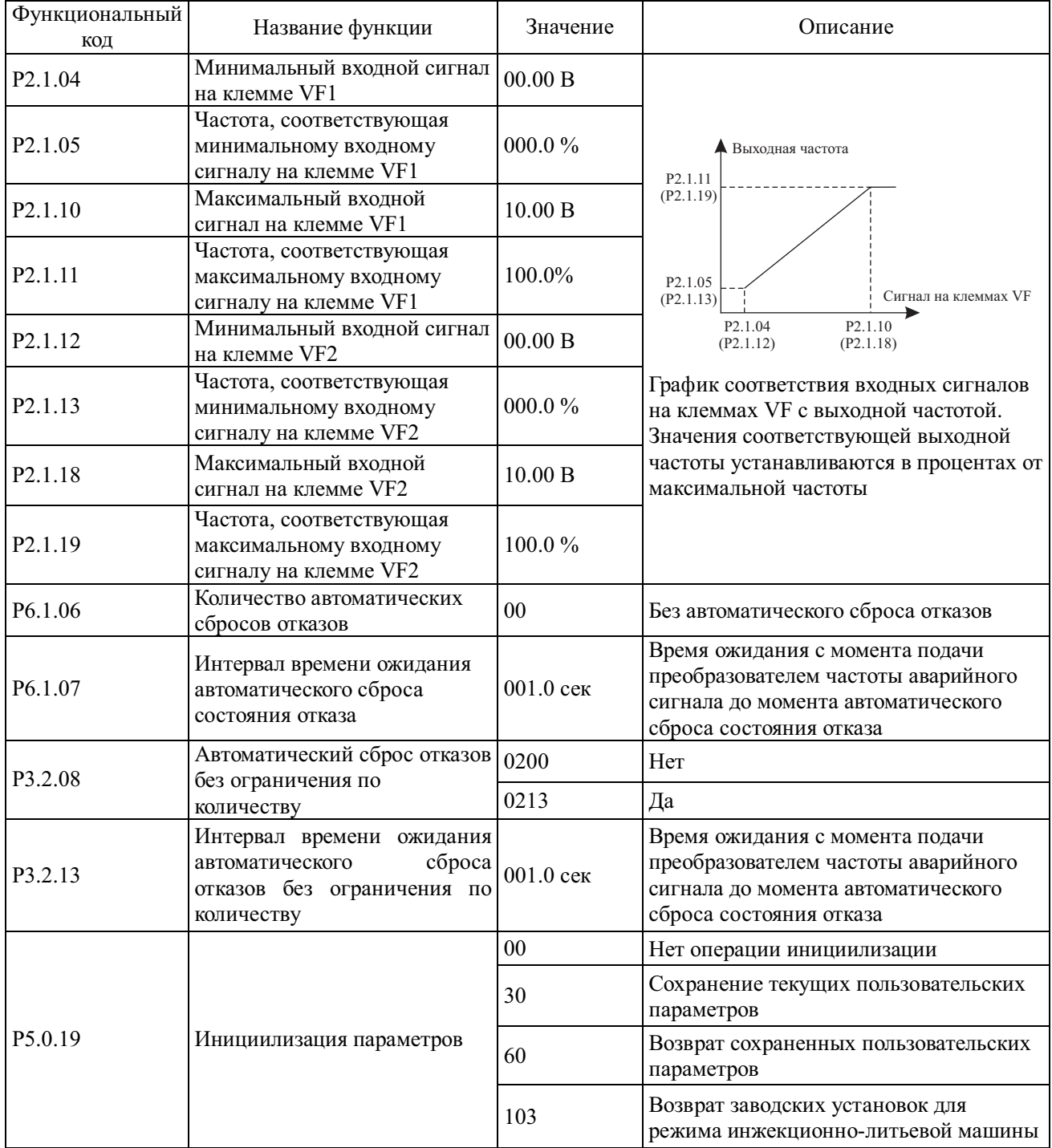

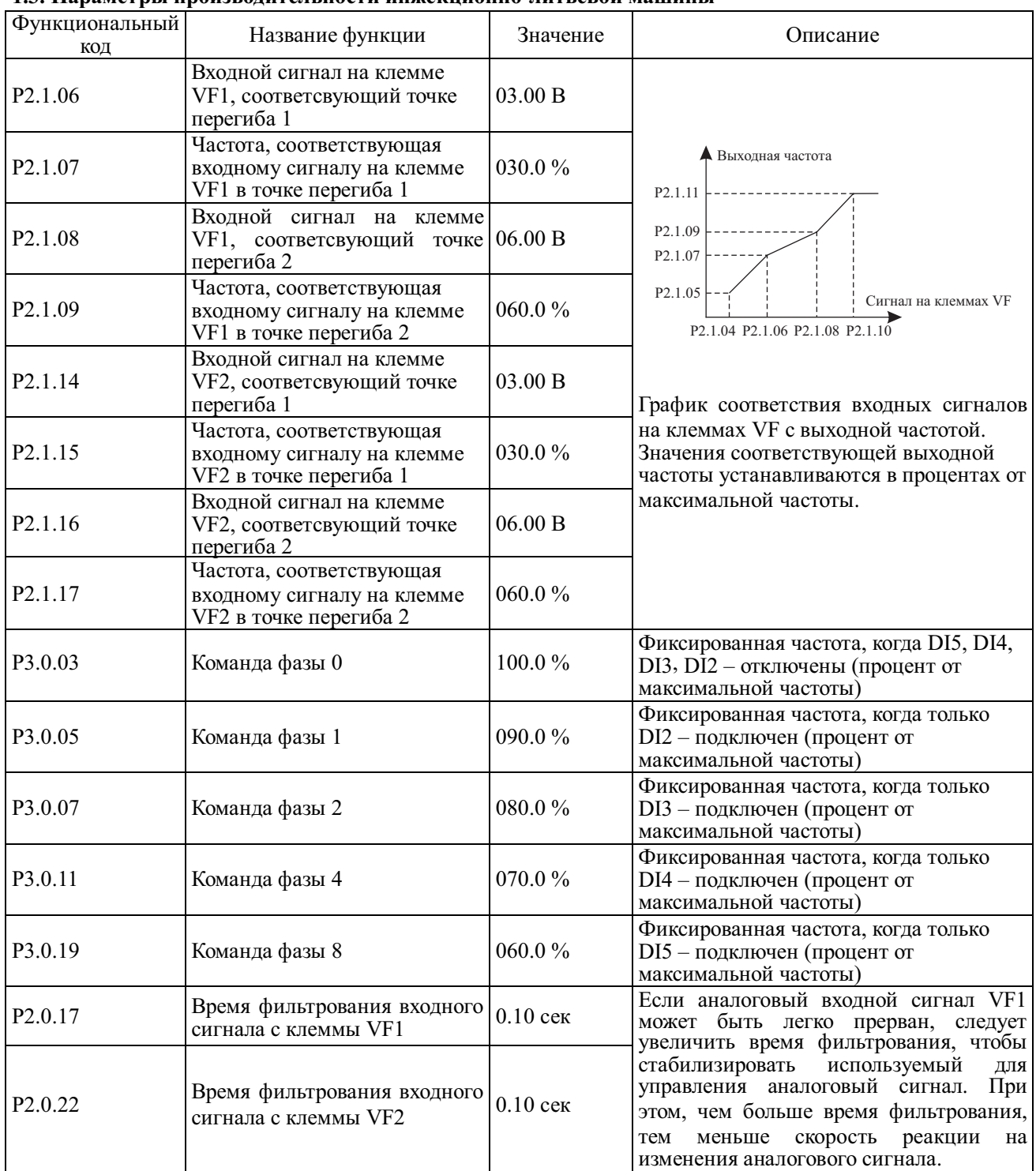

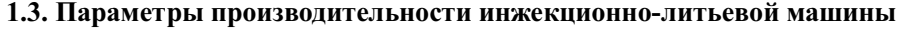

# **1.4. Заводские установки (значения кодов используются при проведении функционального тестирования, изменения кодов не допускаются)**

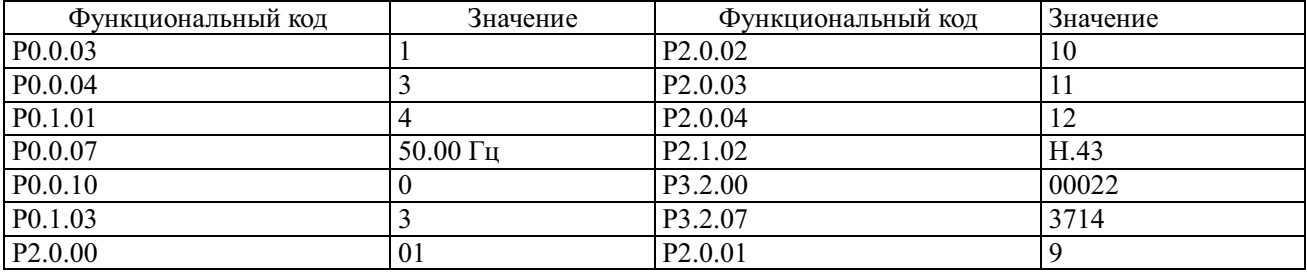

# **Режим местного/удаленного управления**

## **1.1. Схема подключения преобразователя частоты в режиме местного/удаленного управления \***

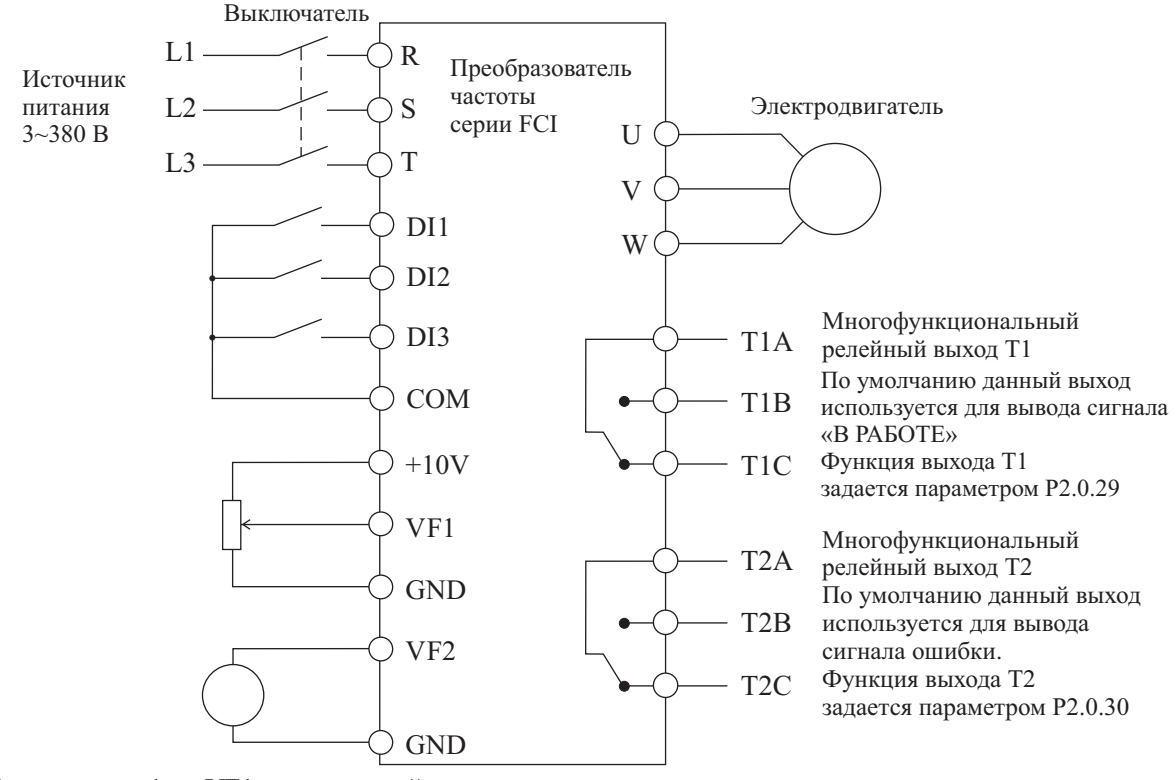

- Примечания: 1. VF1 аналоговый вход локального сигнала
	- 2. VF2 аналоговый вход удаленного сигнала<br>3. DI1 локальный ПУСК/СТОП (ПУСК– DI1
		- 3. DI1 локальный ПУСК/СТОП (ПУСК– DI1 подключен, СТОП DI1 отключен)
	- 4. DI2 удаленный ПУСК/СТОП (ПУСК DI2 подключен, СТОП DI2 отключен)
	- 5. DI3 переключение управления МЕСТНОЕ/УДАЛЕННОЕ (УДАЛЕННОЕ DI3 подключен, МЕСТНОЕ – DI3 отключен)

**1.2. Значения функциональных кодов для режима местного/удаленного управления (при выборе режима местного/удаленного управления, установите значение функционального кода P5.0.19 равным 104)**

| Функ-ный код                                                                                                    | Описание                                                                                                    |  |  |
|----------------------------------------------------------------------------------------------------|----------------------------------------------------------------------------------------------------|--|--|
| P <sub>0.0.03</sub>                                                                                                    | Вариант работы в режиме управления<br>$P0.003=1$ и $P3.2.07=0021$ : кнопки панели управления – для местного управления,<br>клемма DI2 - для удаленного управления (заводская установка)<br>Р0.0.03=1 и Р3.2.07=0000: клемма DI1 - для местного управления, клемма DI2 - для<br>удаленного управления                                        |  |  |
|                                                                                                    | Р0.0.03=2 и Р3.2.07=0021: кнопки панели управления - для местного управления,<br>коммуникационный режим (управлнеие по протоколам связи) - для удаленного<br>управления<br>$P0.0.03=2$ и $P3.2.07=0022$ : клемма $D11 - \mu$ ля местного управления, коммуникационный<br>режим (управлнеие по протоколам связи) - для удаленного управления |  |  |
| P <sub>0.0.04</sub>                                                                                                    | Выбор местного источника задания частоты $0 \sim 13$ , 02: Опорный сигнал с<br>потенциометра панели управления (заводская установка)                                                                                                    |  |  |
| P <sub>0.1.01</sub>                                                                                                    | Выбор удаленного источника задания частоты 0 ~ 13, 04: Опорный сигнал на клемме<br>VF2 (заводская установка)                                                                                                    |  |  |
| P5.0.19                                                                                                    | 30: Сохранение текущих пользовательских параметров<br>60: Возврат сохраненных пользовательских параметров<br>104: Возврат заводских установок для режима местного/удаленного управления                                                                                                    |  |  |
| $\sim$ $\sim$<br>$\mathcal{L}$ and $\mathcal{L}$ and |                                                                                                    |  |  |

**1.3. Заводские установки (значения кодов используются при проведении функционального тестирования, изменения кодов не допускаются)**

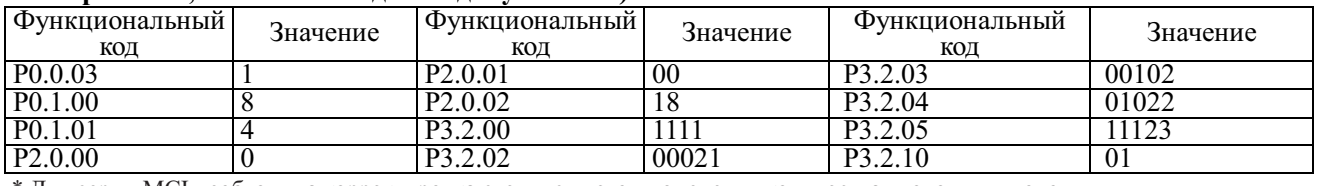

\* Для серии MCI необходима корректировка схемы с учетом изменения количества входов и выходов

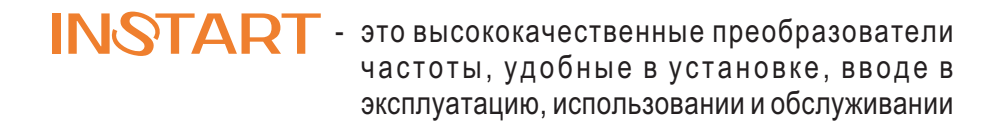

**www.instart-info.ru**